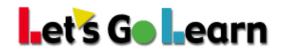

## How To Allow Flash For Internet Explorer On Windows 10

Please see steps below. You may also click on the link below for these instructions

https://helpx.adobe.com/flash-player/kb/flash-player-issues-windows-10-ie.html

✡

Flash Player is integrated with Internet Explorer in Windows 10. You do not need to install Flash Player.

#### Test Flash Player

Use the following steps to troubleshoot Flash Player for Internet Explorer on Windows 10.

### Enable Flash Player

Ensure that Flash Player is enabled.

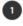

Open the page that has the rich media content in Internet Explorer. For example, visit Flash Player Help.

Click the Tools menu, in the upper-right corner of Internet Explorer.

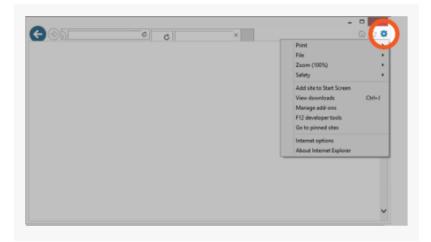

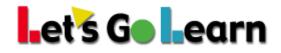

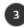

3 From the Tools menu, choose Manage add-ons.

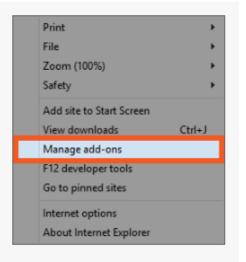

## ∎et's Go ∎earn

4 Select Shockwave Flash Object from the list.

#### Note:

Ensure that your current website has rich media content. If the current website does not contain rich media content, Shockwave Flash Object doesn't appear in the list.

0

| Add-on Types                                                                                                    | Name                                                            | Publisher                                      | Status ^             |
|----------------------------------------------------------------------------------------------------|-----------------------------------------------------------------|------------------------------------------------|----------------------|
| Stoolbars and Extensions                                                                                        | Lync Browser Helper                                             | Microsoft Corporation                          | Disable              |
| Search Providers                                                                                                | Office Document Cache Handler<br>Microsoft SkyDrive Pro Browser | Microsoft Corporation<br>Microsoft Corporation | Disable:<br>Disable: |
| Tracking Protection                                                                                             | Lync Click to Call                                              | Microsoft Corporation                          | Disable              |
|                                                                                                    | Shockwave Flash Object                                          | Microsoft Windows 3rd                          | . Disable            |
|                                                                                                    | Send to OneNote                                                 | Not Available                                  | Enablec              |
| Show:<br>Currently loaded add-ons                                                                               | Shockwave Flash Object                                          | Microsoft W                                    | indows 3r            |
| Shockwave Flash Object                                                                                          | soment                                                          |                                                |                      |
| Microsoft Windows 3rd party Com                                                                                 |                                                                 |                                                |                      |
| Microsoft Windows 3rd party Com<br>Version: 11.7.700.224<br>File date: Wednesday, June S, 2<br>Moge information | Type: ActiveX Cont                                              |                                                |                      |
| Version: 11.7.700.224<br>File date: Wednesday, June 5, 2                                                        | Type: ActiveX Cont                                              |                                                | Enable               |

# ∎et's Go ∎earn

| 14 |  |   | • |
|----|--|---|---|
|    |  | 2 |   |
|    |  |   |   |
|    |  |   |   |
|    |  |   |   |

Click Enable, and then click Close.

| Add-on Types                                                                    |         | Name                                    | Publisher                                                               | Status 4                      |  |  |  |
|---------------------------------------------------------------------------------|---------|-----------------------------------------|-------------------------------------------------------------------------|-------------------------------|--|--|--|
| Dosibers and Extensions                                                         |         | Lync Browser Helper                     | Microsoft Corporation                                                   | Disable                       |  |  |  |
| Search Providers Accelerators Tracking Protection                               |         | Office Document Cache Handler           | Microsoft Corporation<br>Microsoft Corporation<br>Microsoft Corporation | Disable<br>Disable<br>Disable |  |  |  |
|                                                                                 |         | Microsoft SkyDrive Pro Browser          |                                                                         |                               |  |  |  |
|                                                                                 |         | Lync Click to Call                      |                                                                         |                               |  |  |  |
|                                                                                 |         | Microsoft Windows Ind party Component   |                                                                         |                               |  |  |  |
|                                                                                 |         | Shockwave Flash Object                  | Microsoft Windows Jrd                                                   | Disable                       |  |  |  |
|                                                                                 |         | Not Available                           |                                                                         |                               |  |  |  |
|                                                                                 |         | Send to OneNote                         | Not Available<br>Not Available                                          | Enablec<br>Enablec            |  |  |  |
|                                                                                 |         | R. OneNote Linked Notes                 |                                                                         |                               |  |  |  |
| Currently loaded add-ons                                                        | ~       |                                         | _                                                                       |                               |  |  |  |
| Shockwave Flash Objec<br>Microsoft Windows 3rd party O<br>Versions 11,7,700,224 |         |                                         |                                                                         |                               |  |  |  |
| File date: Wednesday, June<br>More information                                  | 5, 2013 | 0.010100 0.0000000000000000000000000000 | 7747.C                                                                  |                               |  |  |  |